## 认证电子书

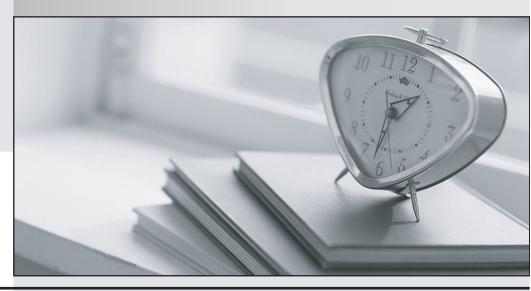

质 量 更 高 服 务 更 好

半年免费升级服务

http://www.itrenzheng.com

Exam : 70-664

Title : TS: Microsoft Lync Server

2010, Configuring

Version: DEMO

- 1. Your network has a Lync Server 2010 infrastructure. You need to archive all peer-to-peer IM conversations and conferencing content. You deploy an Archiving Server. What should you do next?
- A. Configure the Global Archiving Configuration and the Global Archiving Policy.
- B. Configure the Global Call Detail Recording and the Global Archiving Policy.
- C. Deploy a Director.
- D. Deploy a Monitoring Server.

Answer: A

- 2. Your network has Lync Server 2010 deployed. You need to ensure that a user named User1 can perform the following tasks:
- •Run synthetic tests.
- •View the properties of the Voice Policies. You must achieve this goal by assigning the minimum amount of rights to User1. Which role should you assign to User1?
- A. CsAdministrator
- B. CsViewOnlyAdministrator
- C. CsVoiceAdministrator
- D. CsHelpDesk

Answer: D

- 3. Your network has Lync Server 2010 deployed. The network contains a server named Server1 that runs Windows Server 2008 R2. Server1 is a member of a workgroup. You need to deploy the Edge Server role on Server1. What should you do first?
- A. From the Lync Server Management Shell, run the New-CsAVEdgeConfiguration cmdlet.
- B. From the Lync Server 2010 Topology Builder, create a trusted application pool.
- C. From the Lync Server 2010 Topology Builder, save a copy of the topology.
- D. From the Lync Server Management Shell, run the Export-CsConfiguration cmdlet.

Answer: D

- 4. You need to modify the Simple URLs of a Lync Server 2010 Standard Edition server. Which two actions should you perform? (Each correct answer presents part of the solution. Choose two.)
- A. From the Lync Server Management Shell, run the Set-CsWebServer cmdlet.
- B. From the Lync Server 2010 Deployment Wizard, click Install or Update Lync Server System.
- C. From the Lync Server Management Shell, run the Invoke-CsManagementStoreReplication cmdlet.
- D. From the Lync Server 2010 Topology Builder, modify the Central Site properties, and then publish the topology.
- E. From the Lync Server 2010 Topology Builder, modify the Lync Server 2010 global properties, and then publish the topology.

Answer: BE

- 5. Your network has Lync Server 2010 deployed. You need to ensure that when users on the PSTN receive calls from users in your organization, the calls display the telephone number +14255551212. What should you do?
- A. From the Lync Server Management Shell, run the Set-CsCpsConfiguration cmdlet.
- B. From Lync Server 2010 Control Panel, edit the Route settings.

- C. From the Lync Server Management Shell, run the Set-CsVoicePolicy cmdlet.
- D. From Lync Server 2010 Control Panel, create a workflow for a Response Group.

Answer: B